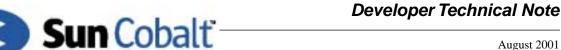

August 2001 DTN24 Revision 0-0

# Installing Oracle 9i on the Sun Cobalt™ RaQ 4 or XTR Server

## 1 About Oracle 9i AS Web Cache on the Sun Cobalt RaQ 4 or XTR Server

The Sun Cobalt<sup>™</sup> RaQ 4 and XTR servers can be used as critical components for any web deployment solution. Used as caching servers running the Oracle 9i AS Web Cache can significantly increase the reliability, responsiveness and scalability of any web solutions.

#### 1.1 Requirements

You must have the following in place:

- A Sun Cobalt RaQ 4, 4i or 4R with a minimum of 512 megabytes of RAM
- A local console machine (desktop or laptop) running an X-Windows server

You must also have basic experience operating X Windows sessions, Telnet, and Linux.

### 2 Introduction

Installing Oracle 9i AS Web Cache on a Sun Cobalt RaQ can take up to one hour depending on a number of factors. This technical note assumes that you have used the latest patch set released by Sun Cobalt and that your kernel is at least 2.2.16C27\_III #1. You can find out your kernel version by typing uname -a at the command prompt.

#### 3 Task Overview

The following list is a high-level view of the tasks to perform to install Oracle. Full details are included in the sections that follow.

- Download the latest Java JDK from Sun Cobalt's web site: http://developer.cobalt.com/java/index.php
- 2) FTP the Web Cache Tar.GZ to the Sun Cobalt RaQ server.
- 3) Install the latest version of XFREE86 and associated libraries
- •XFree86-common-4.0.3-24cl.i386.rpm
- •XFree86-libs-3.3.2pl2-1.i386.rpm
- 4) Run Oracle Install
- 5) Use standard Oracle configuration tools to administer Web Cache.
- 6) Download the following files from http://beta2.flarenetworks.com/oracle/
- Java<sup>™</sup> 2 SDK, Standard Edition, version 1.3.1
- •XFree86-common-4.0.3-24cl.i386.rpm
- XFree86-libs-3.3.2pl2-1.i386.rpm
- xterm-4.0.3-24cl.i386.rpm
- 7) FTP these files to your Sun Cobalt RaQ server.

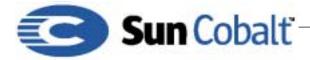

August 2001 DTN24 Revision 0-0

From the local console of your Sun Cobalt RaQ server:

- 1) Type:
  - su
- 2) Type the root password.
- 3) Create a directory at /home/ named /home/tmp
- 4) Copy all of the files to /home

### 4 Installation

Follow these instruction to complete the installation:

1) Install the files using the following syntax:

```
rpm -Uvh XFree86-common-4.0.3-24cl.i386.rpm
rpm -Uvh xterm-4.0.3-24cl.i386.rpm
rpm -Uvh XFree86-libs-3.3.2pl2-1.i386.rpm
```

2) Type the following commands while logged on as root on the Sun Cobalt RaQ server:

```
/usr/sbin/groupadd dba
/usr/sbin/groupadd oinstall
/usr/sbin/useradd -g oinstall oracle
mkdir /home/OraHome1
chown oracle /home/OraHome1
chgrp oinstall /home/OraHome1
mkdir /home/oraclewebcache
chown oracle /home/oraclewebcache
chgrp oinstall /home/oraclewebcache
```

 On your local console from your Linux workstation, type the following command at the shell prompt: xhost +127.0.0.1

Details: This command allows the Sun Cobalt RaQ server to export its display to the local console

- 4) Log in to the RaQ and become the root user.
- 5) Once you are logged in as root, type su oracle to become the Oracle user.
- 6) Type the following at the Sun Cobalt RaQ server shell prompt:

export DISPLAY=address of the Raq:0.0

- 7) Unzip and untar the Oracle web cache tar file.
- 8) Type the following commands into your RaQ server telnet window:
  - ./runInstaller

The software installs and returns a message that indicates when installation is complete.